## **Ajuste del brillo**

Se puede ajustar el brillo al nivel que usted desee. **Nota :** 

Para seleccionar/mover el cursor hacia arriba/izquierda o hacia abajo/ derecha, presione el botón UP/< o DOWN/>.

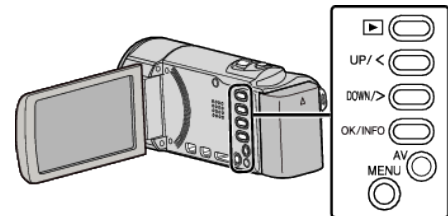

Presione MENU.

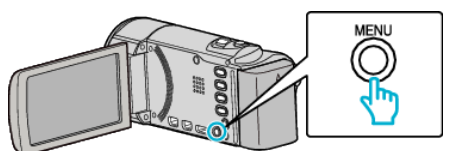

Seleccione "AJUSTE MANUAL" y presione OK.

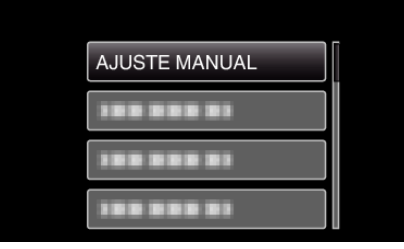

Seleccione "AJUSTAR BRILLO" y presione OK.

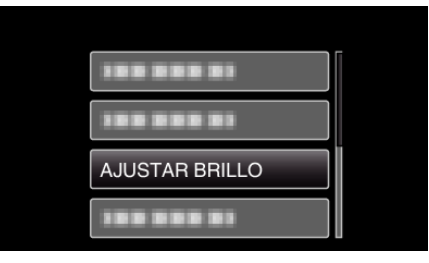

Seleccione "MANUAL" y presione OK.

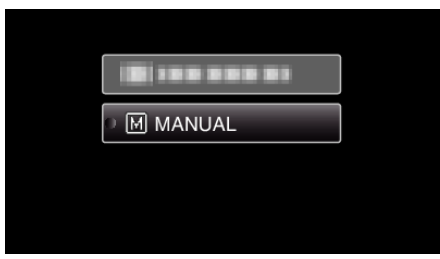

Seleccione el valor de brillo con los botones UP/< y DOWN/>.

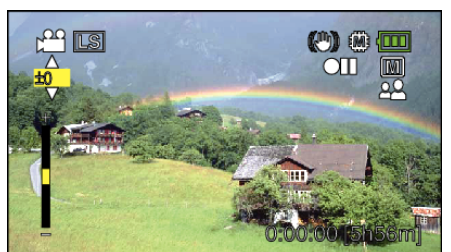

- Intervalo de compensación durante la grabación de vídeo: -6 a +6
- Presione UP/< para aumentar el brillo.
- Presione DOWN/> para reducir el brillo.
- Presione OK para confirmar.

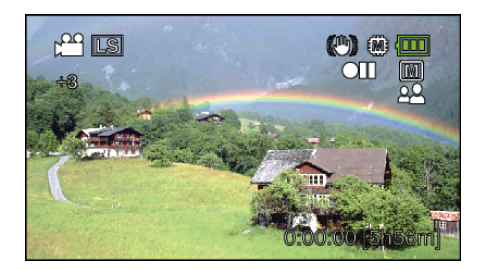